Open/Run the VizPlatformDynamic.jar file

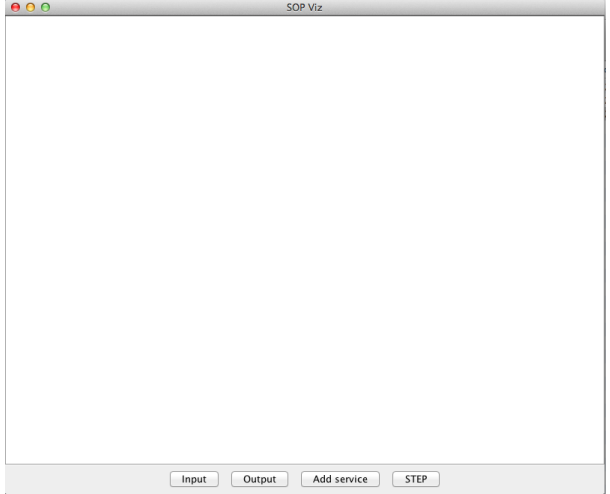

Click on "Add service" and specify the WSDL URL:

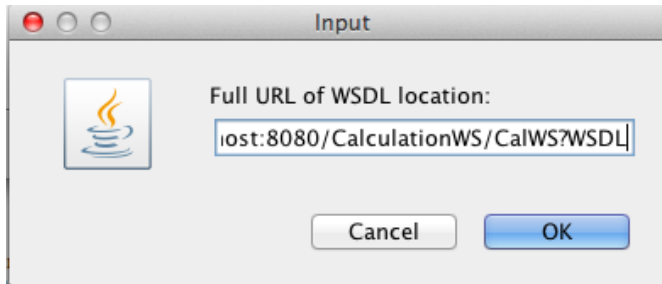

A button will be added to the panel for each operation of the service.

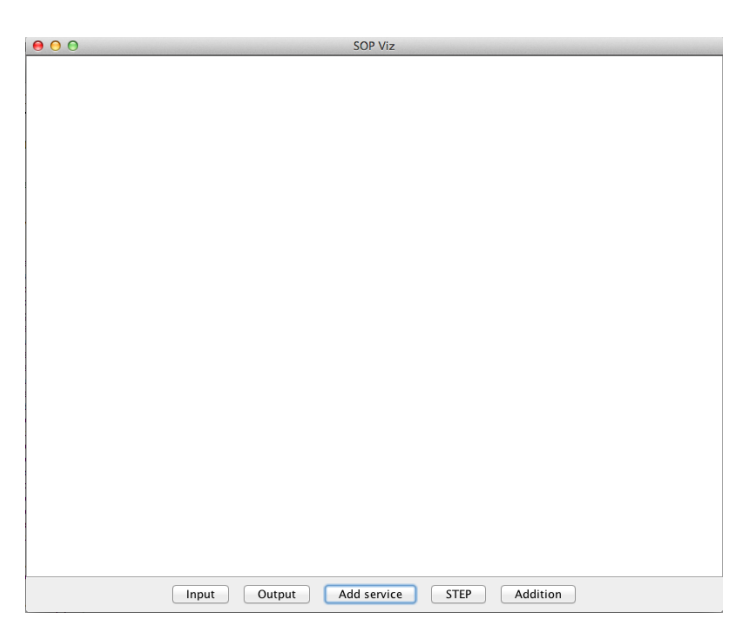

Click on the operation button "Addition" and the corresponding box is created.

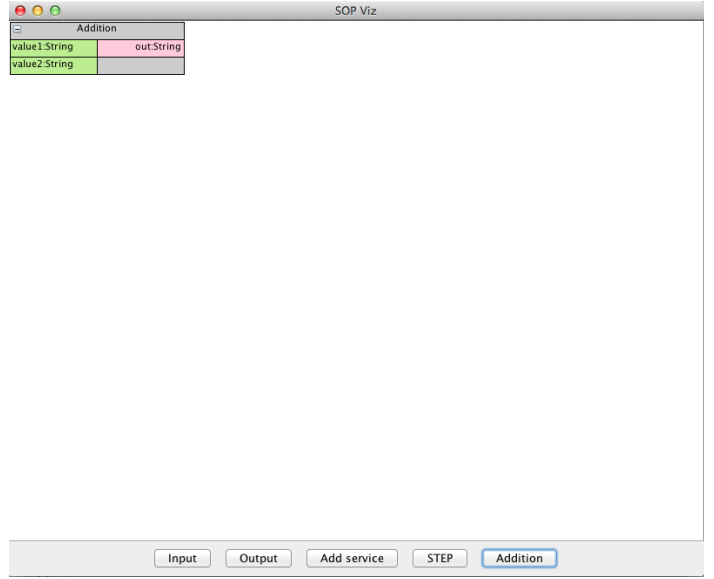

The box can be dragged to a different place in the panel.

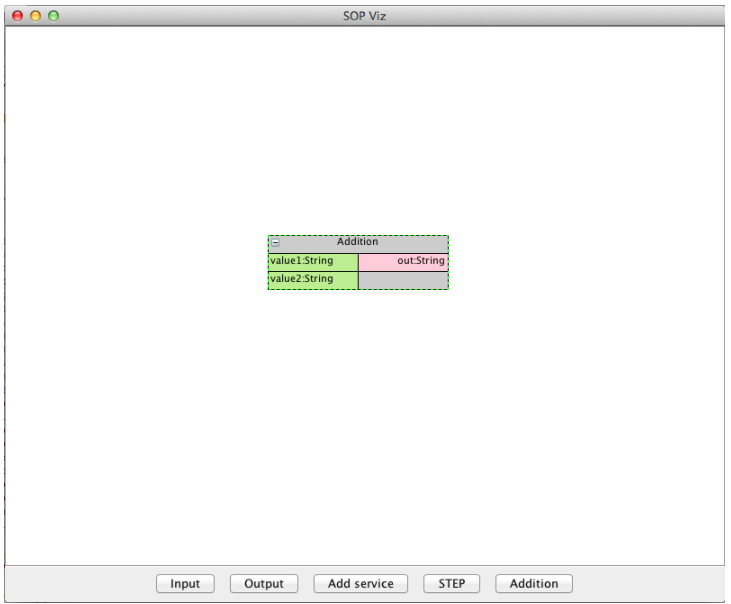

Add an input box by clicking on "Input" button, double click the box to specify the value. Move the cursor to the label of the pink box and drag an arrow to the corresponding green box.

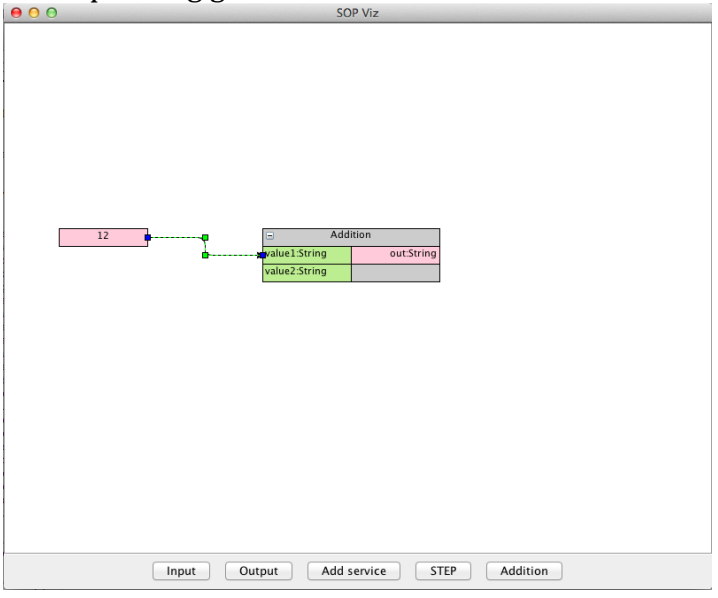

Add another input box and an output box. Connect between pink boxes and green boxes to specify the data flow.

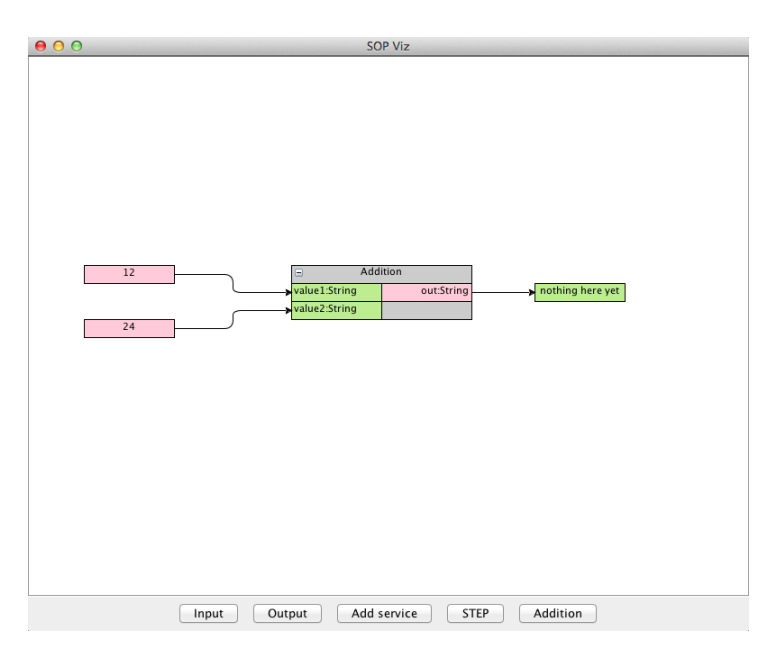

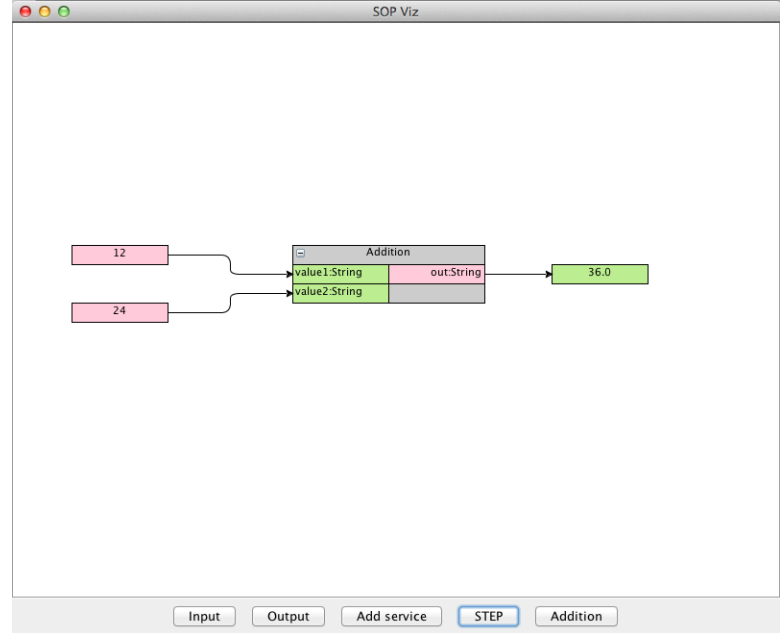

Click on "Step" to execute the operation. The result is shown in the output box.